# **FACULDADES INTEGRADAS DE CARATINGA**

**CURSO DE CIÊNCIAS DA COMPUTAÇÃO**

# **APLICAÇÃO DE FERRAMENTAS DE BUSINESS INTELLIGENCE PARA CRIAÇÃO DE UM ÍNDICE DE QUALIDADE DE CURSO**

**DIEGO PIRES TANNURE**

**CARATINGA**

**2013**

Diego Pires Tannure

# **APLICAÇÃO DE FERRAMENTAS DE BUSINESS INTELLIGENCE PARA CRIAÇÃO DE UM ÍNDICE DE QUALIDADE DE CURSO**

Trabalho de conclusão de curso apresentado à Faculdade de Ciência da Computação das Faculdades Integradas de Caratinga como exigência parcial da disciplina de Trabalho de Conclusão de Curso I, sob orientação do professor Glauber Luiz da Silva Costa e coorientação do professor Paulo Eustáquio do Santos.

# FIC/CARATINGA

2013

## **DIEGO PIRES TANNURE**

# **APLICAÇÃO DE FERRAMENTAS DE BUSINESS INTELLIGENCE PARA CRIAÇÃO DE UM ÍNDICE DE QUALIDADE DE CURSO**

Monografia submetida à Comissão examinadora designada pelo curso de Graduação em Ciência da Computação como requisito para obtenção do grau de Bacharel.

Prof. Msc. Glauber Luiz da Silva Costa Faculdades Integradas de Caratinga

\_\_\_\_\_\_\_\_\_\_\_\_\_\_\_\_\_\_\_\_\_\_\_\_\_\_\_\_\_\_\_\_

\_\_\_\_\_\_\_\_\_\_\_\_\_\_\_\_\_\_\_\_\_\_\_\_\_\_\_\_\_\_\_\_ Prof. Msc. Faculdades Integradas de Caratinga

Prof. Msc. Faculdades Integradas de Caratinga

\_\_\_\_\_\_\_\_\_\_\_\_\_\_\_\_\_\_\_\_\_\_\_\_\_\_\_\_\_\_\_\_

Caratinga \_/\_/\_

#### **AGRADECIMENTOS**

Gostaria de agradecer primeiramente a Deus, por me iluminar e abençoar minha trajetória. Ao meu pai Luiz, e minha mãe Marcia, pelo apoio e por tudo que sempre fizeram por mim, pela simplicidade, exemplo, amizade, e carinho fundamentais na construção do meu caráter. Aos meus irmãos, Matheus e Michele, pela paciência e carinho ao longo desses anos. Agradeço aos meus tios, Marcos e Penha, pelo acolhimento durante esse período de estudos, em especial a minha tia Penha, pelos seus conselhos, pelo seu carinho e sua fé, foi um anjo em minha vida. Aos meus primos que me aturaram nessa caminhada. Aos meus outros tios e tias que cooperaram para minha conquista. Aos meus amigos que de algum modo contribuíram para que esse dia fosse possível. Agradeço ao orientador Glauber, e ao meu coorientador Paulo, pelo apoio e conhecimento transmitido. Agradeço aos meus colegas de sala por esses vários anos juntos, nas dificuldades, inseguranças, erros, acertos, vitórias e alegrias, em especial a galera do bar. Chegamos ao final com a certeza do dever cumprido. Durante todo esse tempo fomos colegas, amigos e até irmãos, sorrimos muitas vezes juntos e isso nos fez pessoas diferentes. Diferentes porque o riso tem a capacidade de unir pessoas e ao nos separarmos levamos um pouco um do outro e deixamos um pouco de nós. A todos que de alguma forma ajudaram, agradeço por acreditarem no meu potencial, nas minhas ideias, nos meus devaneios, principalmente quando nem eu mais acreditava.

Obrigado a todos.

#### **RESUMO**

Hoje em dia, a sociedade está buscando cada vez mais uma melhor formação profissional e investindo em uma graduação que contribua para esse fato, o que induz as próprias Instituições a melhorarem sua qualidade de ensino nos cursos. Para se medir a qualidade dos cursos superiores no Brasil, foi criado pelo MEC um indicador que mensura tal desempenho, chamado Conceito Preliminar de Curso (CPC). Quando bem aplicada, essa avaliação informa ao publico a possível real situação do curso. O objetivo desse trabalho é consolidar os dados necessários para criar um índice que mostre as possíveis carências e deficiências dos cursos, similar ao CPC, o qual sirva como auxílio do Órgão Gestor Acadêmico da Instituição Doctum para a tomada de decisão acerca de melhoramento de cursos. Para consolidar tais informações necessárias para a construção do índice, foi utilizada a suíte *Pentaho*, que é uma ferramenta *open source* e permite aplicar técnicas de *Business Inteligence* para a coleta, organização, tratamento e exposição dessas informações. Os resultados obtidos nesse trabalho se encontram em forma de análise, através de gráficos funcionando dinamicamente online. Com uma interface intuitiva e com vários recursos o painel gerencial foi um meio de visualização do índice de qualidade de curso. Essa interface foi criada para análise rápida e eficiente de informação, onde os gestores podem se embasar para a tomada de decisão.

**Palavras-chave:** Indicadores de qualidade, Business Intelligence, Dashboards, Datawarehouse, Pentaho.

#### **ABSTRACT**

Nowadays, the society is increasingly seeking a better professional formation and investing in a graduation in order to achieve such improvement, fact that induces the institutions to elevate the quality of teaching their courses. To measure the quality of higher education in Brazil, MEC created an indicator that quantifies this performance, called CPC. When properly applied, this evaluation informs the public the real situation of course. The aim of this work is to consolidate the necessary data to create an index that shows the possible shortcomings and deficiencies of the courses. Similar to CPC, it would assist the Governing Body Academic Institution Doctum in their decision making regarding the improvement of courses. The suite Pentaho was used In order to consolidate the necessary information to construct the index. It is an open source tool that allows the application of business intelligence technics to collect, arranges, treat and display the information that was used. The results obtained from this work are in form of analysis, displayed through dynamic online charts. With an intuitive interface and variety of recourses, the management panel is a way to visualize the course quality index. Such interface has been created for efficient quick analysis of information, where the Managers can rely on for decision making.

**Keywords:** Quality indicators, Business Intelligence, Dashboards, Datawarehouse, Pentaho.

# **LISTA DE ILUSTRAÇÕES**

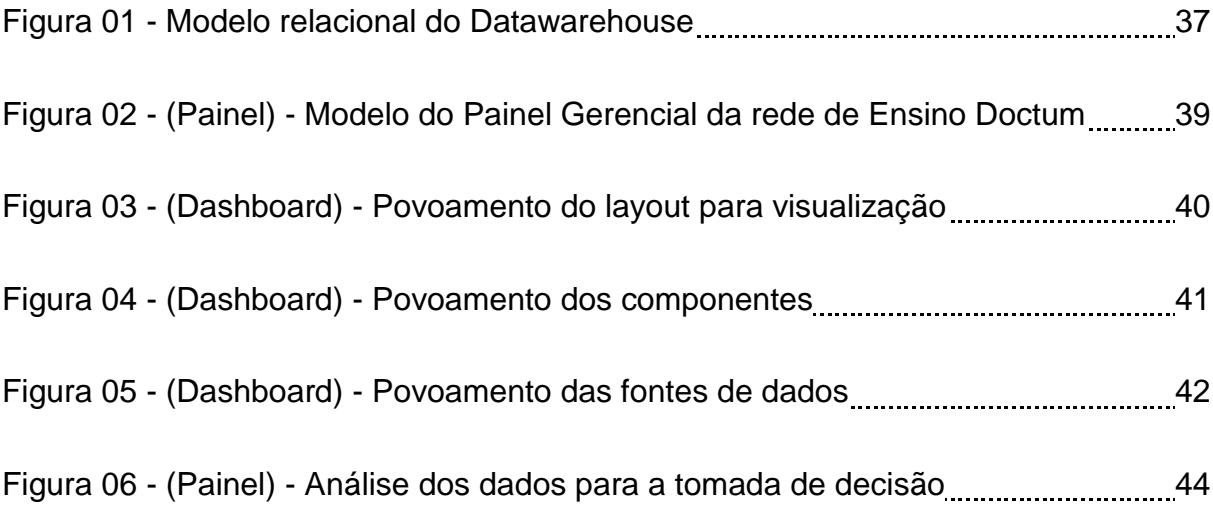

## **LISTA DE TABELAS**

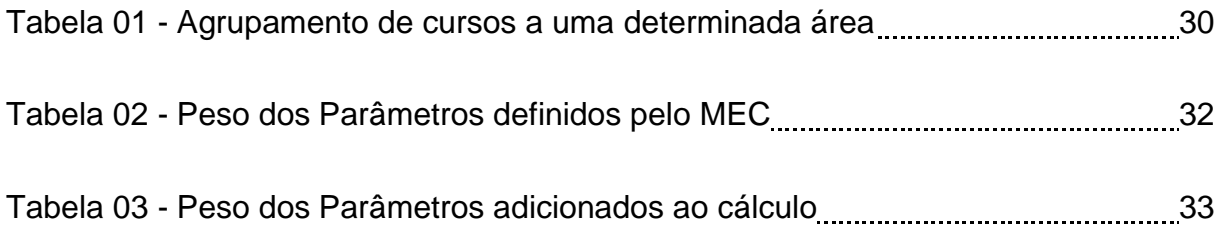

#### **LISTA DE SIGLAS**

- BI *Business Intelligence*.
- CPC Conceito Preliminar de Curso.
- DW *DataWarehouse*
- ENADE Exame Nacional de Desempenho de Estudantes.
- F Infra-estrutura.
- IDD Diferença entre os Desempenhos Observados e Esperados.
- MEC Ministério da Educação e Cultura.
- NC Nota dos Concluintes no ENADE.
- NCH Nota de Carga Horária em Aulas.
- NCO Nota da Avaliação da Coordenaria de Curso
- NF Nota de Infra-estrutura.
- NIDD Nota Padronizada do IDD.
- NM Nota da Porcentagem de matriculas.
- NMA Nota média acadêmica.
- NO Nota de Organização Didático-Pedagógica.
- NPD Nota de Professores Doutores.
- NPM Nota de Professores Mestres.
- NPR Nota de Professores com Regime de Dedicação Integral ou Parcial.
- NTP Nota de Permanência de Curso
- PD Professores Doutores.
- PM Professores Mestres.
- PR Professores com Regime de Dedicação Integral ou Parcial.
- SI Sistemas de Informações.
- SINAES Sistema Nacional de Avaliação da Educação Superior.
- TI Tecnologia da Informação.
- TIC Tecnologia de Informação e Comunicação.

# **SUMÁRIO**

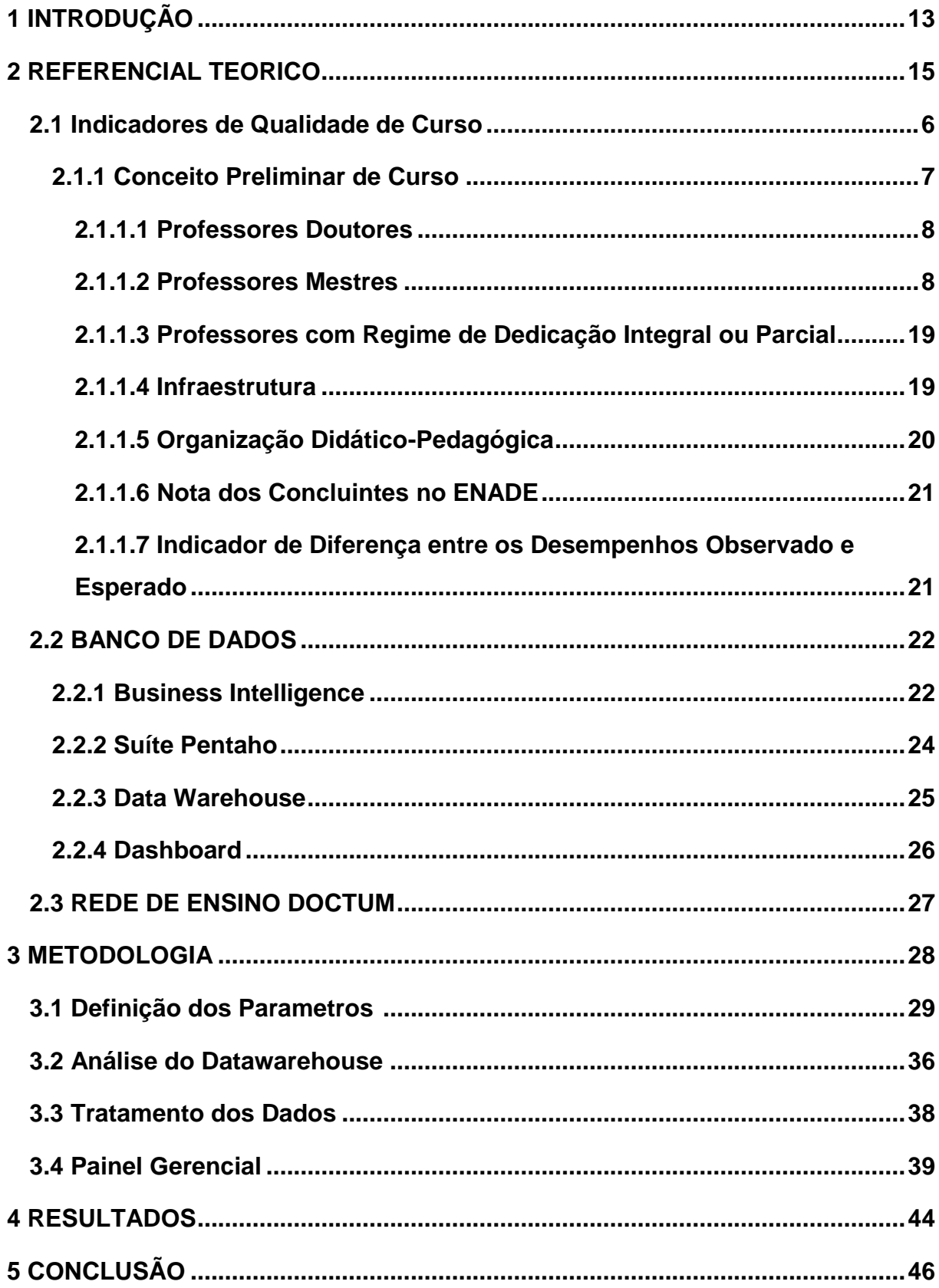

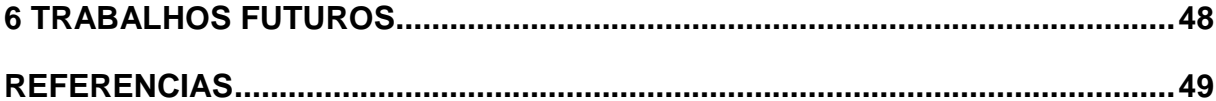

# **1. INTRODUÇÃO**

Nos últimos anos, a necessidade dos gestores de se atualizarem por meio de ferramentas computacionais tem aumentado cada vez mais. Desta forma, podem tomar decisões baseadas em dados online atualizados. A consequência disto é o crescimento da demanda de implantação de técnicas administrativas, como *Business Intelligence* (BI) para assegurar confiabilidade e integridade aos dados.

À frente dessa situação, os sistemas de informação e as metodologias de gerenciamento estratégico têm buscado alternativas para fomentar o fornecimento de informações, analisar e tomar a melhor decisão.

O processo de BI vem como elemento chave nas estratégias de negócios das organizações. Para implantar BI na empresa o profissional de TI deve possuir o conhecimento sobre a estrutura, é preciso entender o processo do negócio, os objetivos, estratégias e metas da organização e com base nessas informações traduzir através de indicadores o cenário atual para a tomada de decisões.

A gestão estratégia e a tecnologia da informação, bem como as pessoas e os processos, são totalmente associáveis para uma gestão moderna e efetiva em uma empresa. Com o foco na melhoria de qualidade dos cursos, esse trabalho tem por finalidade criar um índice que qualifique os cursos na rede de Ensino (DOCTUM). Essa qualificação irá ajudar os gestores acadêmicos a embasar em tais índices para a tomada de decisão acerca de melhoria de curso.

A sociedade está mais exigente e busca na maioria das vezes uma melhor qualidade para sua formação profissional, com isso estimulando as instituições a adotarem métodos que possam contribuir para o melhoramento dos cursos disponibilizados pelas instituições.

Por meio de Painéis Gerenciais com Indicadores de Desempenho, é possível com mais facilidade acompanhar o desempenho dos cursos. As tomadas de decisões podem ser realizadas em menor tempo, uma vez que as informações são analisadas, consolidadas e disponibilizadas mais rapidamente.

Para consolidar, organizar, tratar e demonstrar os dados foi feito um estudo com a suíte PENTAHO, que é uma ferramenta *open source* e permite a aplicação de BI ao negócio da empresa.

Esse trabalho foi organizado da seguinte maneira: no capítulo 2 serão apresentados conceitos de Business *Inteligence*, da ferramenta suíte *Pentaho*, do *Datawarehouse*, do componente *Dashboard* e do local onde foi possível aplicar tal estudo. No capítulo 3 será exibida a metodologia utilizada para a criação do índice de qualidade de curso, será apresentada sua fórmula e seus parâmetros necessários. Também será mostrado uma análise e o tratamento dos dados nas tabelas do *Datawarehouse* do núcleo. No capítulo 4 serão exibidos os resultados obtidos, demonstrando-os de modo gráfico. O capítulo 5 apresenta as conclusões obtidas, no capítulo 6 aborta sobre os trabalhos futuros que podem ser realizados com base nessa metodologia e por final no capítulo 7 as referências.

## **2. REFERENCIAL TEÓRICO**

Devido ao crescimento natural das empresas surgiu a necessidade de organizar suas informações e dados de tal forma a tornar seus processos mais rápidos e eficazes. Por possuírem um grande volume de dados provenientes da alimentação diária de seus sistemas e esses dados muitas vezes armazenados em vários locais e sistemas diferentes, as empresas passaram a procurar ferramentas e formas de analisarem esses grandes volumes, transformando-os em informações úteis para a tomada de decisão.

O processo de *Business Intelligence* (BI) analisa e valida todos esses dados e informações e as transforma em conhecimento estratégico. Segundo (BARBIERI, 2001) BI é, de forma mais ampla, "a utilização de variadas fontes de informação para se definir estratégias de competitividade nos negócios da empresa".

O processo de BI foi de extrema importância neste trabalho, pois unificou varias fontes de dados e a transformou em um só local, facilitando na recuperação das informações. Um sistema unificado melhora a eficaz e a rapidez na busca dos dados. Essa união foi importante para poder facilitar na criação de um índice interno que mensurasse a qualidade de curso na DOCTUM, onde tal índice servirá de auxilio dos gestores da rede para a tomada de decisão.

A seguir serão apresentadas definições e formulas que foram embasados para a criação desse índice interno na rede DOCTUM.

#### **2.1 INDICADORES DE QUALIDADE DE CURSO**

Os indicadores são muito importantes para a análise de comportamentos de processos, eles tendem a levantar assuntos corretivos, assim como apresentar e apontar ações preventivas. A maioria dos indicadores está associada aos objetivos de qualidade. Eles devem traduzir como se deve acompanhar a evolução de um determinado processo, produto ou negócio.

Segundo (FERNANDES, R.; TOLDO, E.; MIGUEL, T.; GABRIELA, M), a avaliação dos cursos no Brasil é feita pelo SINAES e objetiva aferir tanto a qualidade acadêmica do profissional egresso quanto a contribuição do curso para sua formação.

> A qualidade média dos profissionais egressos do curso, por exemplo, é uma informação que auxilia empregadores e potenciais estudantes em suas escolhas. Como a boa qualidade do profissional dá prestígio ao curso e orienta a demanda, a disponibilidade dessa informação incentiva às instituições a melhorarem seu desempenho (FERNANDES, R.; TOLDO, E.; MIGUEL, T.; GABRIELA, M).

Na próxima seção segue a definição do indicador que serviu como base para criação do índice interno proposto nesse trabalho.

#### **2.1.1 Conceito Preliminar de Curso**

O Conceito Preliminar de Curso (CPC) é um indicador que mensura a qualidade dos cursos superiores no Brasil. Este índice varia de 1 a 5, sendo 1 o nível mais baixo e 5 o nível de excelência dos cursos. Ele é composto por diferentes variáveis, que traduzem resultados da avaliação de desempenho de estudantes, infraestrutura e instalações, recursos didático-pedagógicos e corpo docente.

> Anualmente o MEC divulga o resultado da avaliação dos cursos, sendo os que alcançarem um desempenho no Conceito Preliminar de 1 a 2 serão incluídos nas visitas do INEP, sendo obrigatório passar pela visita, e os cursos que alcançarem igual ou superior a três vão poder fazer a escolha de passar ou não passarem pela visita de avaliação, mantendo assim o seu conceito permanente. Os cursos que atingirem o critério cinco de avaliação devem ser vistos como cursos de exemplo para os outros (Gabriela, Miguel, Toldo, Fernandes, 2009).

Art. 2º Os cursos que tenham obtido conceito preliminar satisfatório ficam dispensados de avaliação *in loco* nos processos de renovação de reconhecimento respectivos. Art. 1º É Considerado conceito preliminar satisfatório o que atingir nota igual ou superior a três. Art. 2º Os processos de renovação de reconhecimento dos cursos que tenham obtido conceito 5 (cinco), serão encaminhados à Secretaria competente, para expedição da Portaria de renovação de reconhecimento (Lei No. 10.861, de 14 de abril de 2004).

> De acordo com (Gabriela, Miguel, Toldo, Fernandes, 2009) o CPC combina diversas medidas relativas à qualidade do curso. Ao todo são sete componentes, sete medidas de qualidade do curso: Professores Doutores, Professores Mestres, Professores com

Regime de Dedicação Integral ou Parcial, Infraestrutura, Organização Didático-Pedagógica, Nota dos Concluintes no ENADE, IDD.

Nas seções 2.1.1.1 a 2.1.1.7 serão definidos os parâmetros necessários para realizar o cálculo do CPC segundo Ministério da Educação e Cultura (MEC).

#### **2.1.1.1 Professores Doutores**

A medida original para a criação da Nota de Professores Doutores (NPD) de um curso corresponde à proporção de professores vinculados ao curso cuja titulação é maior ou igual ao doutorado (PD). Para calcular essa proporção PD, divide-se o número de professores vinculados ao curso cuja titulação seja maior ou igual ao doutorado pelo número total de professores vinculados a esse curso.

#### **2.1.1.2 Professores Mestres**

A medida original para a criação da Nota de Professores Mestres (NPM) de um curso corresponde à proporção de professores vinculados ao curso cuja titulação é maior ou igual ao mestrado (PM). Para calcular essa proporção PM, divide-se o número de professores vinculados ao curso cuja titulação seja maior ou igual ao mestrado pelo número total de professores vinculados a esse curso.

#### **2.1.1.3 Professores com Regime de Dedicação Integral ou Parcial**

A medida original para a criação da Nota de Professores com Regime de Dedicação Integral ou Parcial (NPR) de um curso corresponde à proporção de professores vinculados ao curso cujo regime de dedicação seja integral ou parcial (PR). Para calcular essa proporção PR, divide-se o número de professores vinculados ao curso cujo regime de dedicação seja integral ou parcial, pelo número total de professores vinculados a esse curso.

#### **2.1.1.4 Infraestrutura**

A medida original para a criação da Nota de Infraestrutura (NF) de um curso corresponde à proporção de alunos do curso que avaliaram positivamente um aspecto da infraestrutura do curso no questionário do ENADE (F). A pergunta do questionário do ENADE sobre infraestrutura utilizada é a seguinte:

Aulas práticas: os equipamentos disponíveis são suficientes para todos os alunos? As alternativas de resposta são: (A) = Sim, em todas elas. / (B) = Sim, na maior parte delas. / (C) = Sim, mas apenas na metade delas. / (D) = Sim, mas em menos da metade delas. / (E) = Não, em nenhuma. A partir desta pergunta, considerou-se como tendo avaliado positivamente a infraestrutura os alunos que responderam (A) ou (B), então ocorrendo uma ponderação das notas obtidas. Para calcular a proporção de alunos F, divide-se o número de alunos do curso que avaliaram positivamente o aspecto de infraestrutura extraído do questionário do ENADE, pelo número total de alunos do curso que responderam a referida pergunta. Essa medida original F é padronizada e transformada, conforme procedimento descrito anteriormente, para dar origem à Nota Padronizada referente à Infraestrutura (NF), um valor entre 0 e 5.

#### **2.1.1.5 Organização Didático-Pedagógica**

A medida original para a criação da Nota de Organização Didático-Pedagógica (NO) de um curso corresponde à proporção de alunos do curso que avaliaram positivamente um aspecto da organização didático-pedagógica do curso no questionário do ENADE.

A pergunta do questionário sobre a organização didático-pedagógica utilizada é a seguinte: "Os planos de ensino contêm todos os seguintes aspectos: objetivos; procedimentos de ensino e avaliação; conteúdos e bibliografia da disciplina?". As alternativas de resposta são: (A) = Sim, todos contêm. / (B) = Sim, a maior parte contém. / (C) = Sim, mas apenas cerca da metade contém. / (D) = Sim, mas apenas menos da metade contém. / (E) = Não, nenhum contém. A partir desta pergunta, considerou-se como tendo avaliado positivamente a organização didáticopedagógica os alunos que responderam (A). Para calcular a proporção de alunos O, divide-se o número de alunos do curso que avaliaram positivamente o aspecto da organização didático-pedagógica extraído do questionário do ENADE, pelo número total de alunos do curso que responderam a referida pergunta.

#### **2.1.1.6 Nota dos Concluintes no ENADE**

A Nota dos Concluintes no ENADE (NC) corresponde à nota final que dá origem ao Conceito ENADE. É importante dizer que as notas que entram no cômputo de NC são as notas padronizadas e já transformadas na escala de 0 a 5.

#### **2.1.1.7 Indicador de Diferença entre os Desempenhos Observado e Esperado**

O Indicador de Diferença entre os Desempenhos Observado e Esperado (IDD) tem o propósito de trazer às instituições informações comparativo dos desempenhos de seus estudantes concluintes em relação aos resultados médios obtidos pelos concluintes das demais instituições que possuem estudantes ingressantes de perfil semelhante ao seu. Para tanto, o IDD, como o próprio nome já diz, é resultante da diferença entre o desempenho médio obtido no ENADE pelos alunos concluintes de um curso e o desempenho médio que era esperado para esses mesmos alunos, dadas as informações existentes sobre o perfil dos ingressantes desse curso. Obtido o IDD, o passo seguinte, como para demais variáveis, foi padronizá-lo e transformá-lo, conforme procedimento descrito anteriormente, para dar origem à Nota Padronizada do IDD (NIDD), um valor entre 0 e 5.

Nas próximas seções serão apresentadas as técnicas e métodos de BI que proporcionaram a criação do indicador relacionado à qualidade de curso (CPC).

#### **2.2 BANCO DE DADOS**

Na atualidade as grandes quantidades de dados arquivados levaram as empresas adotar meios de armazenamento de dados, os Banco de Dados. Isso foi preciso para que elas pudessem lidar com o volume de informações espalhados.

Segundo (DATE, 2003) "um sistema de banco de dados é basicamente um sistema computadorizado cuja finalidade geral é armazenar informações e permitir que os usuários busquem e atualizem essas informações quando solicitar". Para buscar essas informações de forma rápida, com integridade e segura, as empresas passaram a adotar técnicas, métodos de Inteligência empresarial e sistemas que proporcionassem suporte a decisão.

As técnicas de BI podem ajudar a resolver os problemas de análise consolidada de dados de sistemas diferentes, de vários bancos de dados de um mesmo sistema ou arquiteturas diferentes de bancos de dados. As ferramentas de BI permitem extrair dados de diversos locais, como bancos de dados, arquivos de texto, planilhas eletrônicas, padronizar os dados e armazená-los em um único local, seguindo um formato único e propiciando a acesso à leitura dos mesmos.

A seguir segue os conceitos mais detalhados e definições desse método empresarial que ajuda a implantar inteligência no seu negocio.

#### **2.2.1 BUSINESS INTELLIGENCE**

Para competir no mercado global de hoje, as empresas precisam deter mais conhecimento do que antigamente e, para obter sucesso, elas precisam saber bastante sobre seus clientes, mercados, tecnologias e processos, por isso necessitam ter essas informações antes que seus concorrentes (HEINRICHS e LIM, 2003).

As técnicas de BI permitem consolidar os dados de diferentes sistemas empregados e locais armazenados. De acordo com (SCHEPS 2008), As ferramentas de *Business Inteligence* tornam a análise mais eficiente e intuitiva, ajudando a tomada de decisões empresariais, pois geralmente utilizam como fonte de dados os *DataWarehouses*. Segundo (PRABHU, C.S.R.) "os *DataWarehouses* representam algumas das últimas tendências em ambiente de computação e aplicações de tecnologia da informação para processamento em larga escala e análise de dados".

Segundo Barbieri (2001), o conceito de BI começa a ganhar grande espessura no cenário de negócios. Ele pode ser entendido como um conjunto de conceitos que envolvem Inteligência Competitiva (CI), Gerência de Conhecimentos (KMS), IBI (Internet *Business Intelligence*), pesquisa e análise de mercados, etc., tudo relativo à nova era da Economia da Informação, dedicada à captura dos dados, informações, e conhecimentos que permitam às empresas competirem com maior eficiência. O Autor afirma ainda que de forma mais ampla, pode ser entendido como a utilização de variadas fontes de informação para se definir estratégias de competitividade nos negócios da empresa.

De acordo com (AURÉLIO, 2007) pode-se traduzir *business intelligence*  como o uso de sistemas inteligentes em negócios, já (KUGELMEIER, 2009) diz que BI é o nome que se dá a aplicativos de Tecnologia de Informação e Comunicação - TIC, usados para acessar grandes volumes de dados. A análise dos dados armazenados gera informações categorizadas sobre a empresa, seus concorrentes, clientes e fornecedores, bem como sobre aspectos conjunturais que podem influenciar os negócios.

A utilização situacional de BI transforma estas informações em conhecimento compartilhado, capaz de criar um diferencial decisivo de competitividade: ela apoia a tomada de decisões através de *input* preciso atualizado e relevante, conduzindo a uma avaliação inteligente da Gestão Empresarial, do posicionamento estratégico e da satisfação do cliente.

As técnicas de BI nesse trabalho foram de extrema importância, pois consolidaram as informações dos alunos da Rede de Ensino Doctum. Cada faculdade da rede possui seu próprio banco de dados, por isso foi necessário aplicar essas técnicas para integrar e fazer um modelo relacional sobre esses dados, conseguido então uma melhor rapidez na recuperação dessas informações. Para buscar essas informações de maneira eficiente e rápida, foi utilizada a ferramenta Suíte PENTAHO.

## **2.2.2 SUÍTE PENTAHO**

A ferramenta suíte *Pentaho* é usada por milhares de organizações em todo o mundo, em todas as indústrias, incluindo federal, manufatura, cadeia de varejo de alimentação, saúde, educação, finanças, governo, telecomunicações, hotelaria, transporte e mídia. Organizações de qualquer indústria podem usar tal ferramenta para melhor compreender, prever e melhorar o seu desempenho empresarial.

A *Pentaho* está a construir o futuro da análise de negócios. A herança de código aberto impulsiona a inovação contínua em uma embutida plataforma integrada, que inclui análise de diversos e grandes requisitos de dados. A *Pentaho* liga à integração de dados com análise de negócios em uma plataforma moderna que reúne usuários de TI e de negócios para acessar, explorar e analisar facilmente todos os dados que impactam os resultados do negócio.

Segundo (Sato 2010), ela "provê uma gama completa de integração de dados e *Business Inteligence* (BI), incluindo ETL, OLAP, consultas, relatórios, análises interativas, painéis, data mining e uma plataforma de BI que fez dela a mais popular suíte *Open Source* de BI do mundo".

A suíte *Pentaho* conta com recursos tecnológicos que concedem as empresas um suporte para a tomada de decisão. Esses recursos tecnológicos da informação se transformaram em ferramentas estratégicas para obter sucesso no gerenciamento dos negócios.

Na próxima seção terá uma definição do recurso disponibilizado pela ferramenta suíte *Pentaho*. Esse recurso serviu como um armazém dos dados necessários para realização desse trabalho, o *DataWarehouse*.

#### **2.2.3 DATA WAREHOUSE**

O *DataWarehouse* (DW) é um armazém de dados, onde suas características servem para da suporte as necessidades gerencias de informação e nas decisões de usuários finais, como os gestores.

> No cenário atual em que as empresas reagem mais rapidamente às mudanças no mercado e, ao mesmo tempo, reduzem suas camadas intermediárias de gerência, as informações tornam-se cada vez mais críticas ao próprio negócio. É necessário construir mecanismos que circulem informações vitais por toda a organização, permitindo a tomada de decisões mais rápidas e certeiras. Alguns segmentos de indústria, como o varejo, bancos, seguros e empresas aéreas e de telecomunicações, fornecem exemplos típicos de obtenção de vantagens competitivas com a aplicação de um *Datawarehouse*. (TAURION 1997).

INMOM (1996), afirma que o *DataWarehouse* é uma coleção de dados não voláteis, crescente no tempo, integrada e orientada ao negócio para dar suporte às informações gerenciais.

Segundo (TAURION 1997), *"Datawarehouse* é um banco de dados voltado para suporte à decisão de usuários finais, derivado de diversos outros bancos de dados operacionais*".*

O DW é visto como uma base de dados histórica, de grande porte e integrada a fim de prover a quem o usa a possibilidade de análise dos dados, transformandoos em informações, que são ou podem se tornar um diferencial competitivo para quaisquer pessoas ou entidades.

A próxima seção trará o recurso utilizado para realizar a analise, o desenvolvimento e a visualização dos dados, também disponibilizado pela suíte *Pentaho*.

#### **2.2.4 DASHBOARD**

Um *Dashboard* é um conjunto de gráficos e indicadores que permite a visualização rápida de aspectos-chave de um negócio, ele é capaz de comunicar instantaneamente e de forma eficaz, o desempenho organizacional.

A *Pentaho* possui *Dashboards* ricos e altamente interativos para ajudar os usuários a identificar facilmente as métricas de negócios que estão no caminho certo, e os que precisam de atenção. Ela fornece uma interface baseada na web para facilitar o acesso eficiente aos dados.

Usando o *Dashboard* nesse trabalho foi possível criar uma interface na web interativa, dinâmica e de fácil usabilidade, onde se encontra os índices criados graficamente que servem de auxílio para os gestores acerca do melhoramento de curso na instituição. Por não disporem de ferramentas que permitam sumarizar dados de diversas fontes e acessos rápidos as informações acadêmicas relevantes à tomada de decisão, os gestores necessitavam analisar vários relatórios e utilizavam sua própria experiência e maturidade, com base no conhecimento adquirido na Instituição, para chegarem a uma conclusão acerca do melhoramento do curso, resultado esse que pode ser às vezes insatisfatório e acarretar uma má qualidade no curso e a uma baixa procura pela sociedade.

No próximo tópico terá uma definição do local onde foi possível se realizar o trabalho proposto.

#### **2.3 REDE DE ENSINO DOCTUM**

A rede de Ensino Doctum é uma rede de faculdades espalhadas em unidades por várias cidades do interior do país. São vários anos de serviços prestados em prol do desenvolvimento educacional. A rede conta com diversos tipos de ensinos, como programas de Mestrado, Pós-Graduações, Graduações, Cursos técnicos, Ensino Médio e Ensino Fundamental.

Sua visão é "ser uma rede de ensino comunitária inovadora, referência no desenvolvimento humano, profissional e científico, capaz de formar cidadãos para o trabalho e para a vida." (DOCTUM 2013).

Esse trabalho teve como foco principal o Ensino Superior, pois os dados necessários para construir o índice interno relacionado à graduação se encontram no ADX (sistema de gerenciamento de dados acadêmicos da rede Doctum).

### **3. METODOLOGIA**

Para realização desse trabalho foi extraído os dados do sistema ADX, (sistema que dá suporte e gerencia todo processo acadêmico da rede Doctum). No sistema ADX estão as informações necessárias para realização do cálculo do índice interno relacionadas ao Ensino Superior de todas as filiais da rede de Ensino Doctum. Cada filial da rede de ensino possui seu próprio banco de dados. Por exemplo, existe um banco de dados para a filial Caratinga outro para Cataguases e outro para Vitoria. Todos os Bancos de Dados das filiais são padronizados e normalizados para garantir a eficácia da operação.

Em virtude desses dados armazenados em bases de dados diferentes, utilizou a ferramenta *Pentaho* para consolidar essas informações, proporcionando a consulta do calculo interno mais rápido e eficiente.

Essa extração dos dados foi feita por processos automáticos da ferramenta *kettle*, disponibilizada pela suíte *Pentaho*. Foram feitas para cada filial da rede consultas às tabelas relacionadas aos dados necessários para construir o índice e com base nessas informações, utilizou as rotinas automatizadas próprias da ferramenta para unificar essas tabelas de forma relacional para o banco de dados do núcleo de gestão da qualidade, transformando essas varias fontes de busca de informação em um único local.

O Núcleo de Gestão da Qualidade é responsável por gerenciar as informações acadêmicas na rede de ensino Doctum e mostrá-las de uma forma mais limpa e eficaz através de gráficos intuitivos, com dados dinâmicos e consolidados, servindo como base para os gestores da rede para a tomada de decisão.

Todas as informações necessárias para construir o cálculo do novo índice foram inseridas no *Datawarehouse* do núcleo. Consolidado os dados e fazendo um relacionamento entre eles se tornou um ponto chave para a realização das consultas. Unificando esses bancos de dados em apenas um lugar proporcionou uma maior eficiência na recuperação e exibição da informação.

Para realizar essas técnicas e métodos foi utilizada a ferramenta suíte Pentaho que é um sistema totalmente integrado, concentrado em processos e soluções onde contem todos os recursos necessários para realizar *Business Intelligence* (BI) na instituição.

Os recursos de BI disponibilizados pela suíte Pentaho e usados nesse trabalho foram, a ferramenta *kettle* que realizou os processos de unificação das varias fontes de informação em apenas um local, o *Datawarehouse* que é o armazém de dados, ou seja, onde todas as informações necessárias para construir o índice foram armazenadas e por último os *Dashboards* que por possuir recursos as linguagens *php, css, html, javascript, sql,* serviram como base para o desenvolvimento do gráfico que retrata o índice interno da Rede de Ensino Doctum.

Na próxima seção será definida a fórmula para o cálculo de cada parâmetro e o método para se chegar a uma nota variando de 0 a 5.

#### **3.1 DEFINIÇÕES DOS PARÂMETROS**

Para chegar ao índice final utilizou parâmentos relevantes ao se tratar de assuntos acadêmicos. Abaixo segue a definição da fórmula para se chegar a uma nota padronizada de 0 a 5 e também os parâmetros que foram empregados para construir o índice interno de qualidade de curso na rede de ensino Doctum.

O Índice combina diversas medidas relativo à qualidade do curso. Todas as medidas referentes a esses componentes são padronizadas e transformadas em notas entre 0 e 5. Para o procedimento de cálculo do índice toma-se a medida original para cada curso e subtrai-se dela a média dessa medida obtida para a área específica a qual este curso pertence, e divide-se o resultado da subtração pelo desvio padrão dessa medida obtido para a área a qual este curso pertence como se segue:

$$
APx = \frac{X - \bar{X}}{DPx}
$$

APx é o afastamento padronizado referente a uma das medidas de interesse de um curso. X é o valor observado da medida para cada curso.  $\bar{X}$  É a média desta medida em uma determinada área. DPx é o desvio padrão da medida na área (MEC 2010).

Cada curso pertence a uma área especifica, denominada Núcleo de Área. Estes Núcleos de Áreas possuem a finalidade de agrupar cursos com perfis semelhantes, possibilitando assim uma melhor interação e troca de experiências entre esses cursos da Rede. Na tabela 01 é possível visualizar os nomes dos cursos e respectivamente a que grupo ele pertence.

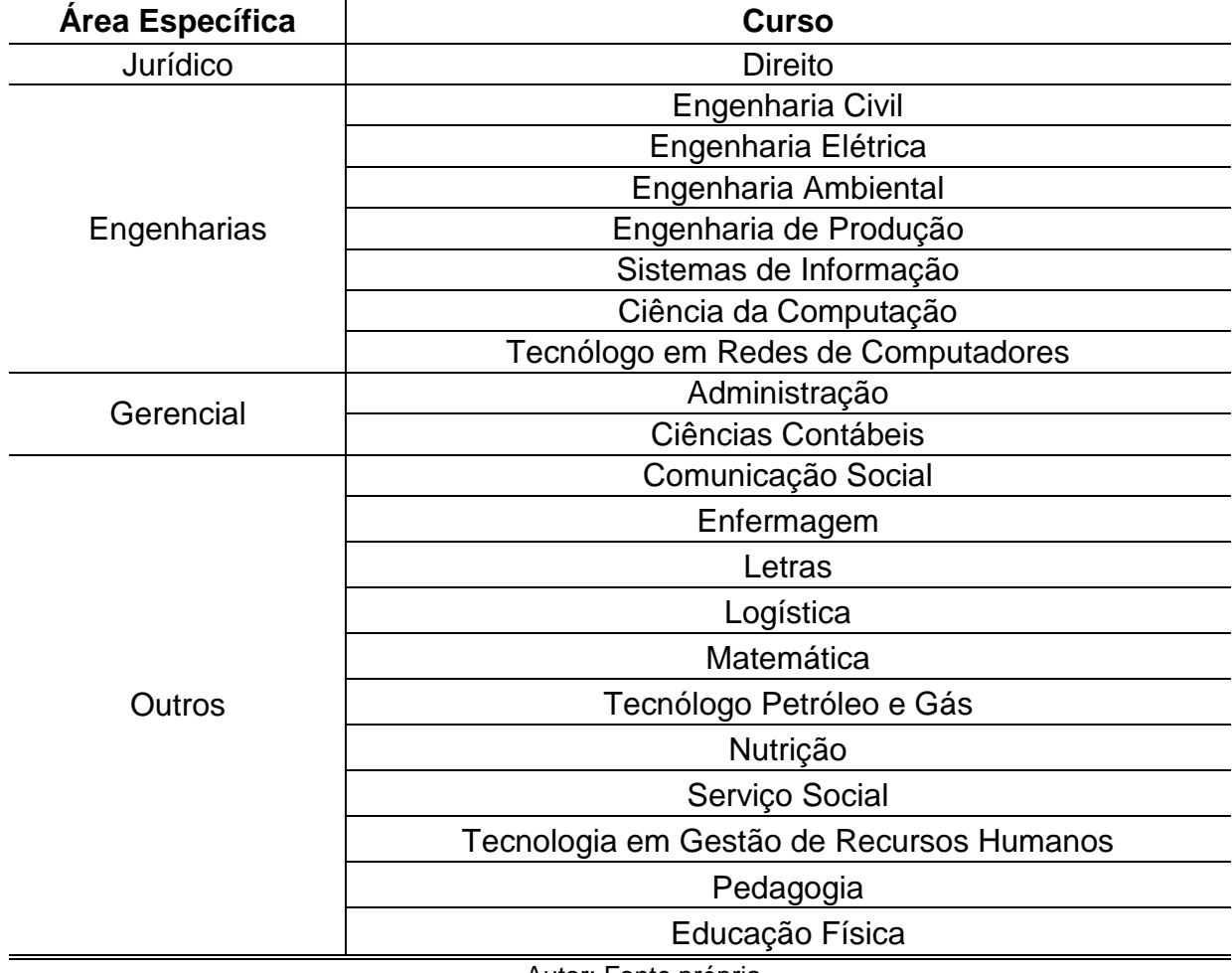

<span id="page-29-0"></span>Tabela 01 - Agrupamento de cursos a uma determinada área

Autor: Fonte própria

Após a padronização, para que toda a área a qual cada curso pertence tenha notas variando de 0 a 5, foi feito o seguinte ajuste: soma-se ao afastamento padronizado de cada curso o valor absoluto do menor afastamento padronizado entre todos os cursos de cada área, em seguida, divide-se este resultado pela soma do maior afastamento padronizado com o módulo do menor.

Os cursos que obtiveram valores de afastamento inferiores a -3,0 e superiores a 3,0 não foram utilizados como ponto inferior ou superior da fórmula, pelo fato de esses cursos terem desempenhos muito discrepantes dos demais da sua área. Então, multiplica-se o resultado desse quociente por 5. O cálculo acima descrito pode ser expresso pela fórmula a seguir, que é chamada de Nota Padronizada da medida de interesse 'X' de um curso.

$$
NX = 5 \times \frac{APx + |APx\text{ inferior}|}{APx\text{ superior} + |APx\text{ inferior}|}
$$

Esse cálculo fará com que a Nota Padronizada do curso, referente à determinada medida varie de 0 a 5. Os cursos com Afastamento Padronizado menor que -3,0 recebem Nota Padronizada igual a zero e aqueles com Afastamento Padronizado maior que 3,0 recebem Nota Padronizada igual a cinco (MEC 2010).

A seguir descreve-se cada uma das medidas de qualidade do curso que compõem o índice interno da rede DOCTUM. Todas as medidas são padronizadas e transformadas conforme procedimento descrito anteriormente. Cada uma dessas medidas possui um determinado peso. O peso é aplicado de acordo com a importância da medida para a qualidade do curso, segundo MEC. Por exemplo, as informações do corpo docente oferecidas pelo curso pode ter mais importância do que a questão da Infraestrutura de um curso, logo à medida que tiver maior importância terá um maior peso. Ao se unirem essas medidas formam à Nota Padronizada do curso, variando entre um valor de 0 a 5.

Para chegar à definição dos parâmetros descritos abaixo, foram consultados os parâmetros do indicador de qualidade de curso criado pelo MEC. Ao total são sete parâmetros propostos que unidos formam o CPC. Desses sete parâmetros definidos pelo MEC, foram utilizados cinco. São eles: Nota de Professores Doutores (NPD), Nota de Professores Mestres (NPM), Nota da Infraestrutura (NF), Nota da Organização Didático-Pedagógica (NO) e nota dos Concluintes do ENADE (NC). Os outros dois parâmetros não utilizados foram: A Nota do Indicador de Diferença entre os Desempenhos Observados e Esperados (IDD) e a Nota de Regime de Trabalho Parcial e Integral (NPR).

O IDD trata-se de um parâmetro que tenta mensurar os níveis dos alunos ingressantes na instituição, sendo feito por meio da nota obtida no ENEM e por outras informações respondidas pelos alunos, no ENEM, referentes a parâmetros como escolaridade dos pais, nível social e etc. Por não dispor de acesso a essas informações esse parâmetro não pôde ser incluído no cálculo. Também por não possuir acesso à informação referente aos Ingressantes do ENADE, o parâmetro NPR não pode ser incluído ao calculo final do índice.

A metodologia usada nesse trabalho para atribuir peso aos parâmetros, foi à mesma do MEC para os cinco utilizados. Na tabela 02 é possível visualizar os parâmetros e seus respectivos pesos.

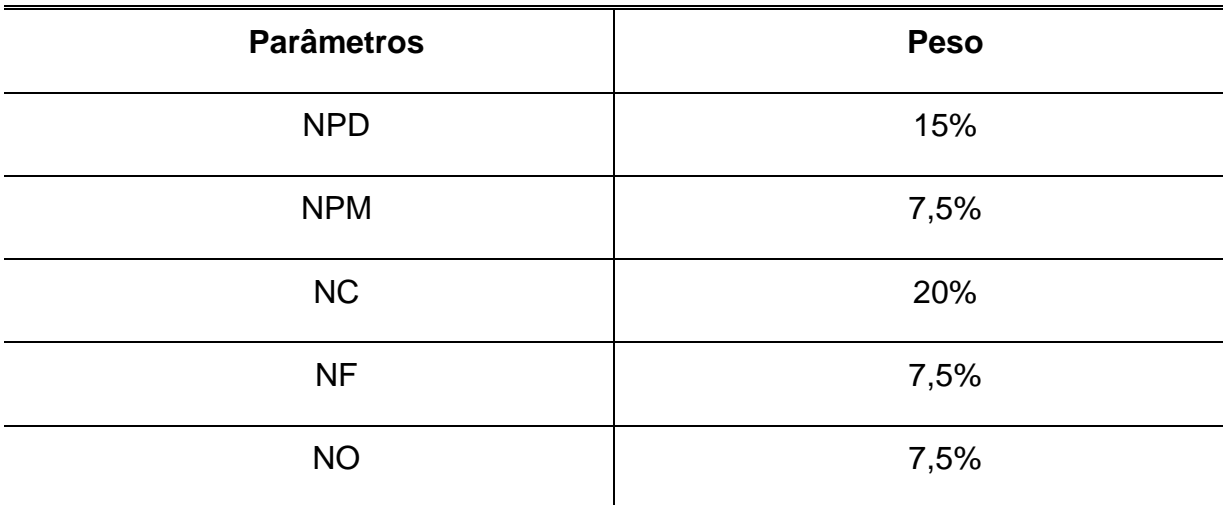

<span id="page-31-0"></span>Tabela 02 – Peso dos Parâmetros definidos pelo MEC

Fonte: MEC 2011, pág. 13.

Na tabela 02 define-se o peso de cada parâmetro utilizado, de acordo com a metodologia empregada pelo MEC. Somando esses pesos obtém-se o valor de 57,5%. Os outros 42,5% restantes, foram divididos em parâmetros adicionados para comporem o calculo final para a construção do índice interno proposto neste trabalho.

Para chegar à conclusão dos parâmetros que inferiam diretamente na qualidade do curso, foi feita uma reunião com a Superintendência de Ensino da rede Doctum e chegado a um consentimento de que os parâmetros: Nota da Média Acadêmica (NMA), Nota de Carga Horária em Horas (NCH), Nota da Porcentagem de Matriculas (NM), Nota da Taxa de Permanência de Curso (NTP) e a Nota da Avaliação da Coordenadoria de curso, poderiam suprir a ausência desses dois parâmetros não utilizados do MEC.

Na tabela 03 podem-se visualizar os parâmetros adicionados pero Órgão gestor da rede com seus respectivos pesos.

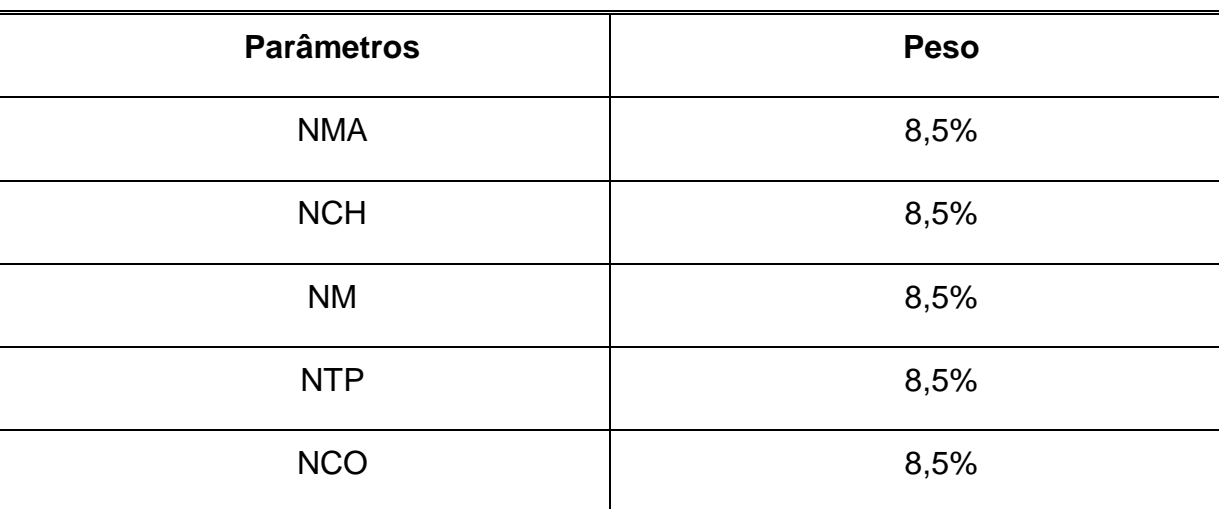

<span id="page-32-0"></span>Tabela 03 - Peso dos Parâmetros adicionados ao cálculo

Autor: Próprio autor.

Esse peso de cada parâmetro foi calculado a partir dos 42,5% que eram referentes aos dois parâmetros não utilizados pelo MEC. Para chegar à nota de cada peso, dividiu 42,5 pelos cinco parâmetros adicionados, chegando assim ao peso de cada um dos parâmetros da Tabela 03.

Os parâmetros da tabela 03 correspondem aos definidos pelo Órgão Acadêmico da rede Doctum. A soma dos pesos da Tabela 03 equivale a 42,5%, que somado aos 52,5% mostrados na da Tabela 02 formam os 100% dos parâmetros para construção do índice interno.

Portanto necessários dez parâmetros para construir o índice de qualidade de curso, segue abaixo a definição e a forma de calcular cada um:

- **Porcentagem de Professores Doutores:** A medida para a criação da Nota de Professores Doutores (NPD) de um curso corresponde à proporção de professores vinculados ao curso cuja titulação é maior ou igual ao doutorado (PD). Para se calcular a NPD, obtém-se o total de professores doutores do curso, multiplica esse valor por 100 e divide o resultado pelo total de professores vinculados a esse curso, chegando à porcentagem de professores doutores desse curso.
- **Porcentagem de Professores Mestres:** A medida para a criação da Nota de Professores Mestres (NPM) de um curso corresponde à proporção de professores vinculados ao curso cuja titulação é maior ou igual ao mestrado (PM). Para se calcular a NPM, obtém-se o total de professores com titulação igual ou superior a mestrado, multiplica esse valor por 100 e divide o resultado pelo total de professores, assim chegando à porcentagem de professores mestres desse curso.
- **Nota dos Concluintes do** ENADE**:** A Nota dos Concluintes no ENADE corresponde à nota final que dá origem ao Conceito ENADE. Essa nota é realizada pelo Ministério da Educação e Saúde e disponibilizada no site do governo.
- **Avaliação da Infraestrutura:** A medida para a criação da Avaliação da Infraestrutura (NF) corresponde à nota média da avaliação da infraestrutura realizada pelos docentes e discentes. Para calcular a NF, divide-se o número total de alunos e professores que avaliaram positivamente o aspecto da infraestrutura extraído do questionário

do ENADE, pelo número total de alunos e professores do curso que responderam a pergunta. As questões de infraestrutura, organização didático-pedagógica e avaliação de coordenaria de curso são feitas semestralmente na instituição Doctum. Os dados foram para o sistema já formatado com as porcentagens dos alunos que responderam os questionários.

- **Organização Didático-Pedagógica:** A medida para a criação da Avaliação Docente (ND) corresponde à nota média da avaliação dos docentes realizadas pelos discentes. Essa nota corresponde à proporção de alunos do curso que avaliaram positivamente um aspecto da organização didático-pedagógica do curso.
- **Média Acadêmica Discente:** A medida para a criação da Média Acadêmica Discente (MAD) de um curso corresponde à média acadêmica do curso obtida pelos discentes no semestre atual. Para se calcular a média acadêmica do curso, soma a media das notas dos alunos e divide pelo total de alunos vinculados a esse curso, chegando assim a Média Acadêmica Discente.
- **Carga Horária em Horas:** A medida para a criação da Carga Horária em Horas (CHH) de um curso corresponde à proporção da carga horária de um curso em horas pelo total da carga horária total do curso. Para se calcular a CHH, obtém a carga horária total de um curso (hora aula de 50 minutos) e multiplica por 5/6, obtendo assim a CHH. O resultado é multiplicado por 100 e dividido pelo total da Carga Horária do curso.
- **Porcentagem do Número de Matrículas:** A medida para a criação da porcentagem do número de matriculas (NM) de um curso corresponde ao número de matrículas do curso efetuado no semestre atual, multiplicado por 100 e dividido pelo total de vagas disponíveis para esse curso, chegando assim à proporção do numero de matriculas.
- **Taxa de Permanência de Curso:** A medida para a criação da Taxa de Permanência no Curso (NTP) corresponde ao número de alunos que permaneceram no curso de um ano para o outro. A formula

para se calcular é: X / Y \* 100. Para se calcular X, obtém o número de matriculas efetuadas no semestre J subtrai pelo número de ingressantes no curso nesse mesmo semestre. Para calcular Y, obtém o número de matriculas efetuado no semestre J-1, ou seja, um semestre anterior, e subtrai pelo número de alunos que cursam o último período no curso. Definidos o X e Y agora se divide o X pelo Y e multiplica o resultado por 100 chegando assim à taxa de permanência dos alunos em um curso.

 **Avaliação da Coordenadoria de Curso:** A medida para a criação da Avaliação da Coordenadoria de Curso (NCC) corresponde à nota média da avaliação da coordenadoria de curso. Na próxima seção terá a análise do *Datawarehouse* depois de extraídos os dados do sistema ADX.

#### **3.1 ANÁLISE DO DATAWAREHOUSE**

Antes de realizar o cálculo do índice era preciso realizar uma analise do local onde os dados eram armazenados, e se os dados possuíam um relacionamento entre as tabelas.

As informações necessárias para construir o índice foram extraídas do banco de dados do ADX para o banco de dados do núcleo. Na figura 01 segue o modelo relacional das tabelas que contem os dados necessários para a construção do índice.

# 

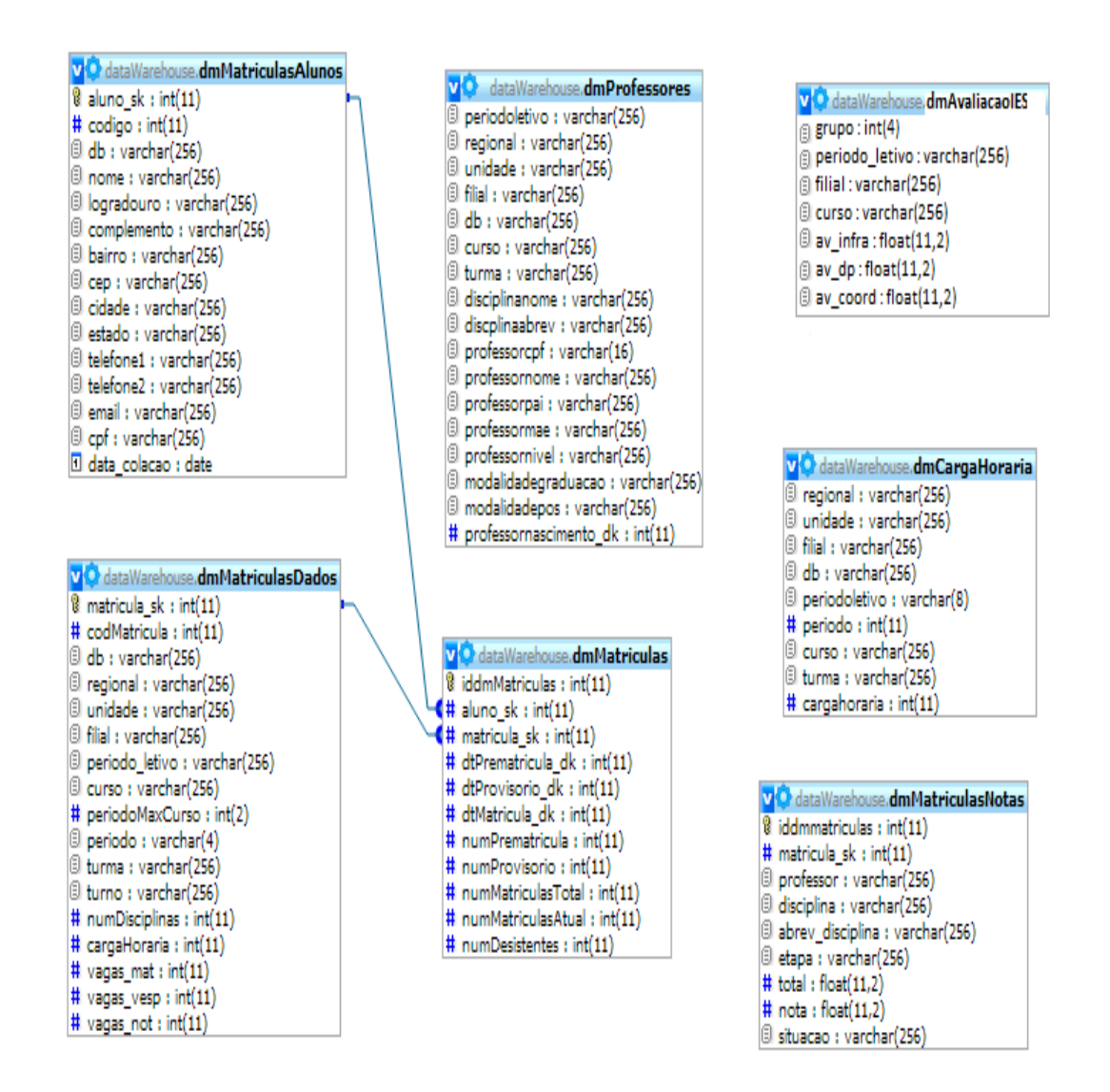

<span id="page-36-0"></span>Figura 01 - Modelo relacional do Datawarehouse.

A figura 01 mostra como os dados estão relacionados no *Datawarehouse* do núcleo. Um bom relacionamento em um *Datawarehouse* se torna um alicerce de um ótimo desempenho na busca das informações. A normalização do banco de dados envolve métodos formais para separar as informações em diferentes tabelas.

Quando bem aplicado o modelo dimensional do *Datawarehouse*, permite a visualização dos dados de forma mais rápida e simples, relacionando vários locais diferentes da empresa com eficácia.

Na próxima seção será abordada como foi feito o tratamento dos dados para que fosse possível realizar as consultas para a construção do índice.

#### **3.2 TRATAMENTO DOS DADOS**

O tratamento dos dados consistiu em analisar como os dados eram exibidos no *Datawarehouse* e realizar consultas às tabelas relacionadas aos parâmetros necessários para construção do índice, realizando uma peneiração das informações.

Uma melhor organização dos dados foi necessária para que no cálculo dos parâmetros as informações estivessem agrupadas de acordo com o curso, que é o foco do trabalho, ocorrendo assim uma maior rapidez na visualização e recuperação da informação. Fato que facilitaria a busca dos dados pelo componente do *Dashboard* encarregado de realizar tal processo.

Nesse trabalho foram feitas consultas às tabelas relacionadas aos bancos de dados de toda a rede de ensino Doctum. Algumas filiais não dispõem das informações necessárias para a construção do índice, então foi considerado somente as filiais e cursos que possuíam dados cadastrados no sistema ADX.

Algumas informações dos parâmetros utilizados, como, questões relacionadas à avaliação de infraestrutura, coordenadoria de curso e organização didático-pedagógica, precisaram ser colocadas manualmente no sistema, uma vez que a busca dessas informações no banco de dados da instituição ficaram muito lentas.

A próxima seção será abordada sobre painel gerencial de controle, local visualização dos dados.

#### **3.3 PAINÉL GERENCIAL**

O Painel Gerencial retrata de forma gráfica, intuitiva e fácil visualização os resultados obtidos da análise feita dos dados. Ele representa o estado atual da dimensão do negocio analisado. A suíte *Pentaho* conta com uma ferramenta que permite realizar tal processo de analise de dados, o *Dashboard*. Na Figura 02 podese visualizar um modelo de painel gerencial criado na rede Doctum utilizando os *Dashboards*.

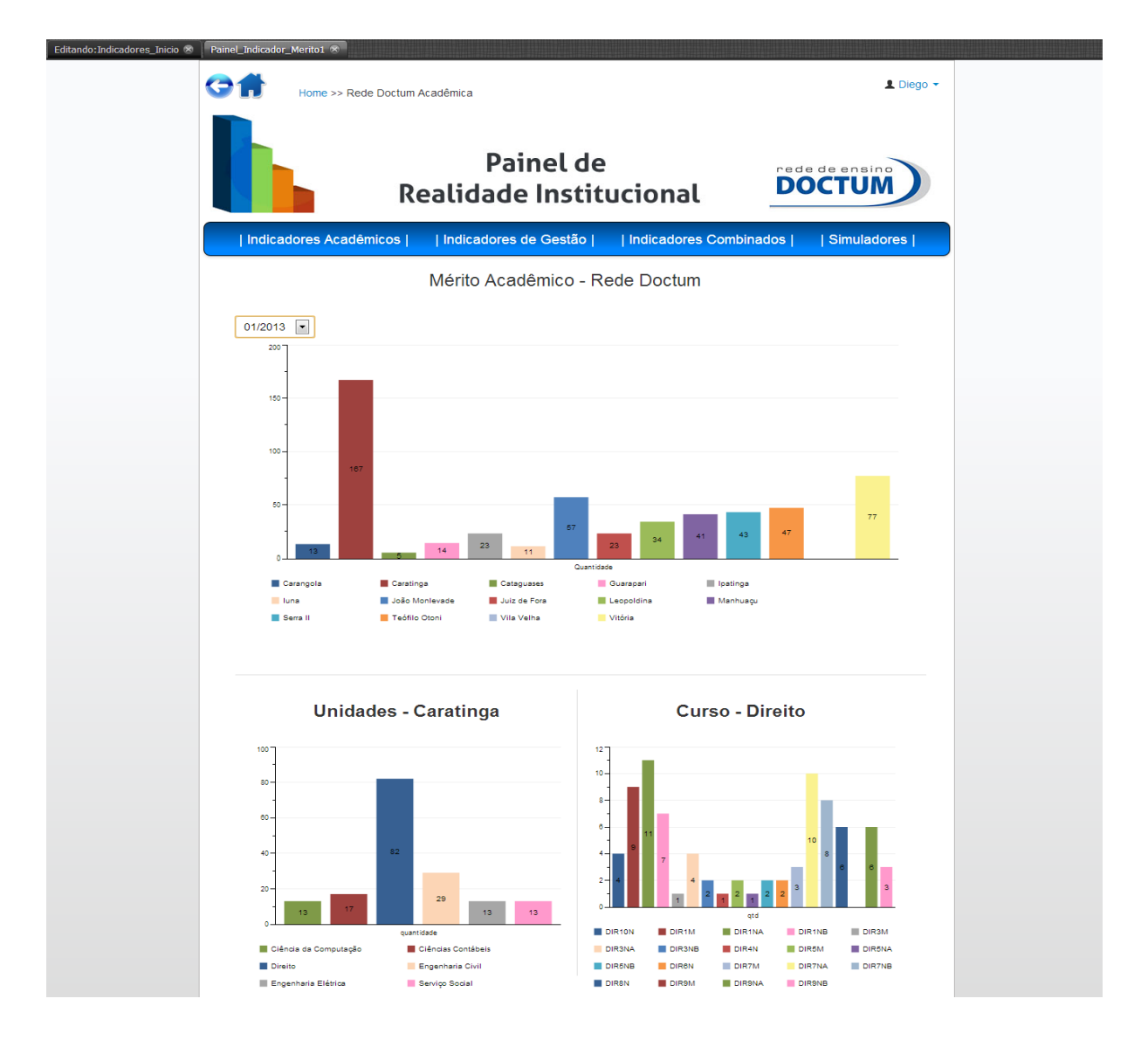

<span id="page-38-0"></span>Figura 02 (Dashboard) – Modelo do Painel Gerencial da rede de Ensino Doctum.

A Figura 02 mostra o painel gerencial criado na rede de ensino Doctum. Por meio de gráficos de barra, por exemplo, é possível visualizar as informações sobre os alunos que receberam o mérito acadêmico de toda a rede de ensino. É possível selecionar o período, a filial, o curso e a turma de toda a rede, assim visualizando qualquer aluno que recebeu tal mérito.

Para o funcionamento do *Dashboard* é preciso elaborar três elementos: O layout, os componentes e as fontes de dados. É preciso realizar a combinação desses três elementos para a criação dos relatórios.

> **Layout:** É um mapeamento de como os dados estarão organizados para visualização. O layout segue o mesmo padrão HTML e aceita todas as formatações que se aplicam a ela. Na figura 03 pode se verificar a inclusão de arquivos externos de *javascript*, arquivos *css*, linhas, colunas e espaços. Cada linha adicionada possui um nome e pode ter atributos como altura, largura, cor, alinhamento do texto, assim também para a coluna adicionada. Pode-se usar o estilo *css* através do nome dado a linha ou um identificador dado a *tag* HTML. O *css serve* para apresentação do documento, ou seja, o estilo e design que se deseja empregar. Também podem ser adicionados modelos pré-definidos pelo sistema, adiantando o processo de criação dos painéis de controle.

| Editando:Indicadores_Inicio * |                                                     |                    |                          |                            |                      |
|-------------------------------|-----------------------------------------------------|--------------------|--------------------------|----------------------------|----------------------|
|                               |                                                     |                    |                          |                            |                      |
|                               |                                                     |                    |                          |                            |                      |
|                               | Community<br>Casaboard<br>New Save Save as<br>Fotor | Reload<br>Settings | Layout                   | Data Sources<br>Components | Preview              |
|                               |                                                     |                    |                          |                            |                      |
|                               |                                                     |                    |                          |                            |                      |
|                               |                                                     |                    |                          |                            |                      |
|                               | Layout Structure                                    | OBOSHOOM           | Properties               |                            |                      |
|                               | Type                                                | Name               | Property                 | Value                      |                      |
|                               | Resource                                            | modal              | Name                     | corpo                      |                      |
|                               | Resource                                            | style              | Span size                | 23                         |                      |
|                               | Resource                                            | ManStyle           | Prepend size             | a.                         |                      |
|                               | Resource                                            | Titulo             | Append size              | $\sim$                     |                      |
|                               | Resource                                            | javascript         | Prepend gutter to top    | False                      |                      |
|                               | Row                                                 | espaco             | Prepend gutter to bottom | False                      |                      |
|                               | <b>T</b> Row                                        | user               | Right border             | False                      |                      |
|                               | V Column                                            | user.              | Big right border         | False                      |                      |
|                               | <b>Html</b>                                         |                    | BackgroundColor          | п                          |                      |
|                               | ▼ Row                                               | imagem             |                          |                            |                      |
|                               | $\triangleright$ Column                             |                    | Corners                  | Simple                     |                      |
|                               | Row                                                 | espaco             | Height                   | ×                          |                      |
|                               | <b>v</b> Row                                        | header             | Css Class                | a.                         |                      |
|                               | <b>v</b> Column                                     |                    | Text Align               | Center                     |                      |
|                               | Html                                                |                    |                          |                            |                      |
|                               | Row                                                 | spacer             |                          |                            |                      |
|                               | Row                                                 | body               |                          |                            |                      |
|                               | $\triangleright$ Column                             | corpo              |                          |                            |                      |
|                               |                                                     |                    |                          |                            |                      |
|                               |                                                     |                    |                          |                            | webdetails           |
|                               |                                                     |                    |                          |                            | Business Imagination |
|                               |                                                     |                    |                          |                            |                      |
|                               |                                                     |                    |                          |                            |                      |

<span id="page-39-0"></span>Figura 03 - (Dashboard) - Povoamento do layout para visualização.

 **Componentes:** Os componentes são os elementos utilizados para exibir as informações obtidas através das consulta realizadas em fontes de dados. Existem vários tipos de componentes que servem como mostruário das informações. Por exemplo, elementos gráficos no estilo pizza, barra, linha, também possui tabelas, seletores, mapas, botões. Todos os componentes são dinâmicos e se comunicam entre si. Para alimentar um componente pode-se obter a informação de uma fonte de dados ou simplesmente já pré-definir no próprio componente seu proposito. Um componente consegue se comunicar com o layout através de comandos Java script. Obtendo o identificador do elemento HTML é possível adicionar um elemento onde deseja visualiza-lo na pagina. A Figura 04 ilustra a interface para se trabalhar com componentes.

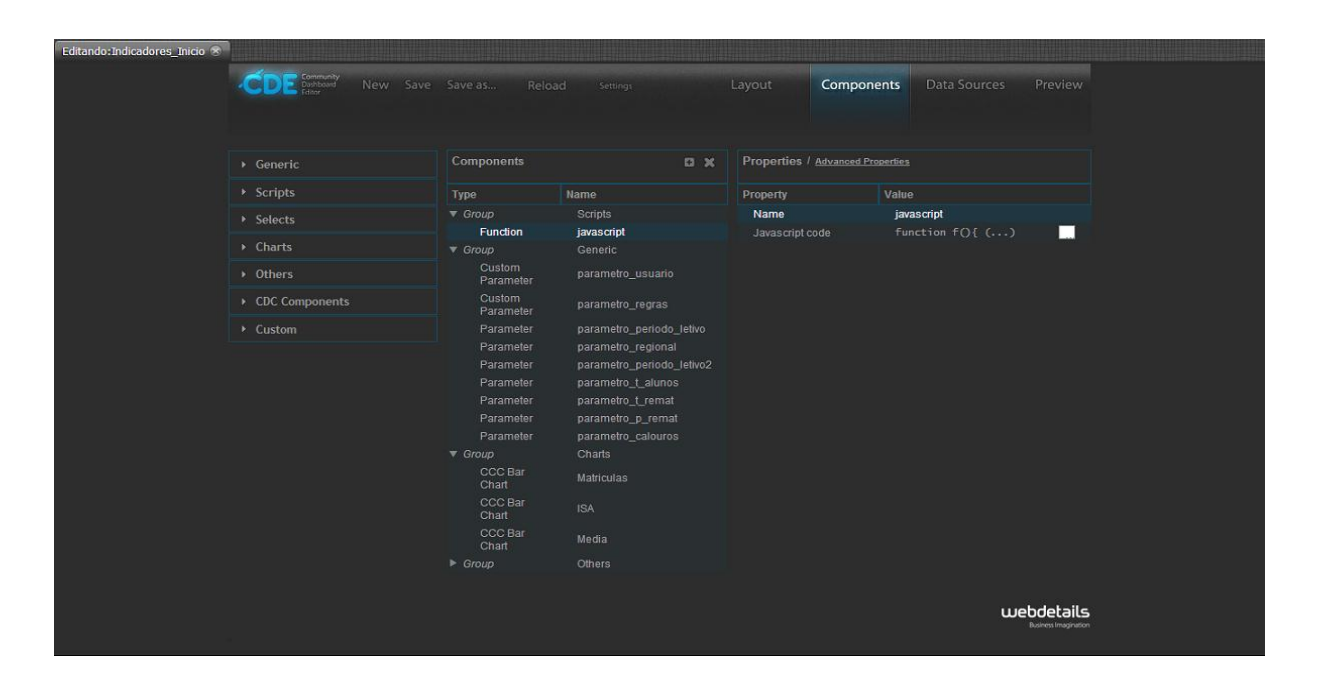

<span id="page-40-0"></span>Figura 04 - (Dashboard) - Povoamento dos componentes.

 **Fontes de Dados:** As fontes de dados são os elementos responsáveis por buscar as informações nos bancos de dados e retornar os resultados obtidos nas consultas para serem aplicadas aos elementos. O sistema possui vários tipos de fontes de dados,

como tabelas, arquivos de texto e vários formatos de bancos de dados. As fontes de dados podem receber valores passados por outros elementos, como por exemplo, um componente. Na Figura 05 adiciona-se uma fonte de dados que faz conexão com o *Datawarehouse* do núcleo. A fonte de dados recebe uma conexão e possui como atributo uma consulta SQL. Os dados retornados pela consulta servirão para alimentar outros elementos.

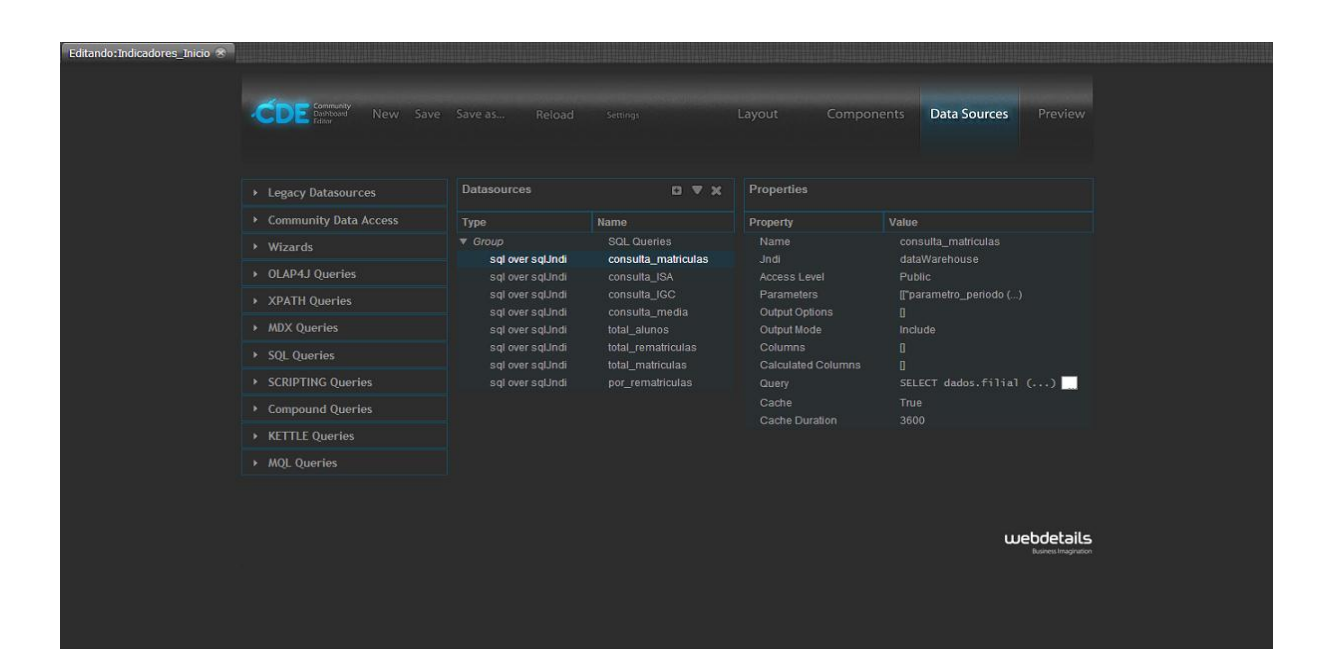

<span id="page-41-0"></span>Figura 05 - (Dashboard) - Povoamento das fontes de dados.

A junção desses três elementos demonstrará um painel contendo os respectivos componentes adicionados na criação do mesmo. Nesse painel de controle pode conter seletores de semestre em tempo real, proporcionando o usuário final escolher em que semestre ele deseja visualizar uma informação.

Cada *Dashboard* funciona de forma independente, ou seja, cada um possui seu próprio código. É possível através de comandos *javascript,* acessarem outros painéis e assim sucessivamente navegar de forma intuitiva. Também é possível salvar os *Dashboards* em pastas do servidor, assim sempre que for necessário pode ser concebido o acesso ao mesmo. Cada usuário tem um *login* de acesso, caso

necessário pode ser feito a inclusão de regras a um determinado usuário para que tal acesse somente os painéis com informações que sua hierarquia permita.

## **4. RESULTADOS**

Os resultados desse trabalho se encontram em forma de análise, através de gráficos funcionando dinamicamente online. Com o painel funcionando online é possível acessar as informações com mais rapidez, uma vez que possuir acesso à internet. Na figura 06 é possível visualizar o índice pronto com a nota variando de 0 a 5 conforme o índice criado pelo MEC.

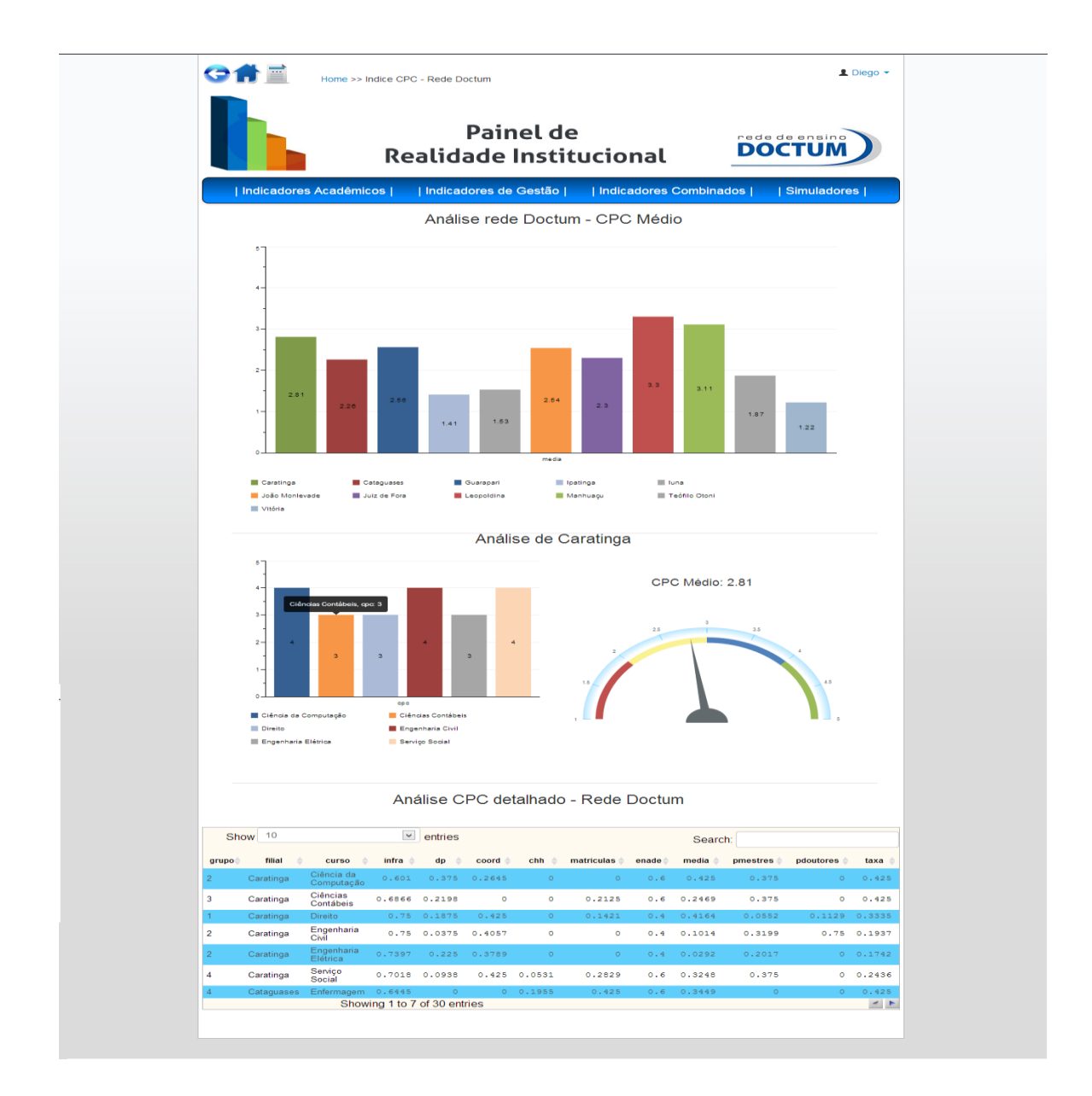

<span id="page-43-0"></span>Figura 06 - (Painel) - Análise dos dados para a tomada de decisão

Com uma interface intuitiva e com vários recursos o painel gerencial é um meio de análise rápido e eficiente dos gestores para a tomada de decisão. As informações de análise se encontram organizadas por filial. Uma filial é uma instituição que faz parte da Rede de Ensino Doctum. Clicando em uma determinada filial, automaticamente atualizam os gráficos abaixo com as informações da filial selecionada. É possível acessar as informações da qualidade de curso de qualquer filial e curso da rede de ensino Doctum.

Uma vez que as informações são exibidas em gráficos intuitivos, tem-se uma melhor percepção do real dado analisado. É possível também ter uma visualização mais detalhada de quais os parâmetros utilizados para a construção do índice, bem como seus respectivos valores.

Esse detalhamento dos parâmetros foi muito importante, pois auxilia os gestores a adquirirem uma visão mais aprofundada das medidas que levaram o curso a receber tal nota. Aprofundando em uma filial e em um determinado curso terá como saber quais as carências ou deficiências que ele apresenta.

Através da ferramenta *Pentaho*, foi possível realizar todo o processo de extração, análise, tratamento e manipulação dos dados, onde geraram informações necessárias para a realização do cálculo do índice. Também com essa ferramenta, pôde-se criar um painel de controle onde permitiu a visualização fácil da informação referente ao índice e as tomadas de decisões.

## **5. CONCLUSÃO**

A utilização de ferramentas de BI nesse trabalho foi de extrema significância, pois realizou os processos de extração, tratamento, e visualização dos dados para a construção do índice interno na rede de Ensino Doctum. O processo de BI foi um fator chave para o desenvolvimento do trabalho, pois transformou vários dados dispersos, em informações necessárias para a criação do índice interno.

Em relação aos parâmetros adicionados, foi possível substituir com qualidade os dois parâmetros inutilizados. Entretanto não traz o real valor do índice criado pelo MEC. Uma

A ferramenta *Pentaho,* conseguiu realizar todo o processo dos dados com qualidade e eficiência. A utilização dos Dashboards foi muito importante, pois permitiu a criação de uma interface rápida e dinâmica com interação intuitiva do usuário.

Os gestores que tem como objetivo as tomadas de decisões rápidas acerca da melhoria de qualidade de curso na instituição, poderá contar com um índice que mensure tal desempenho do curso no período desejado. A criação de um painel gerencial permitiu o acesso rápido à informação gerada para analise de tomadas de decisões.

Embasando suas decisões nos parâmetros do índice será possível aumentar a qualidade de curso, uma vez que as informações cadastradas no sistema tragam a real situação do curso na instituição. Quando ocorrer a real avaliação efetuada pelo MEC, poderá haver uma melhoria na nota final do conceito de curso, pois os cursos que apresentavam algum tipo de deficiência ou carência já tiveram a oportunidade de ter suas deficiências sanadas, assim melhorando a nota final do curso.

A melhoria da nota de curso produzida pelo MEC na instituição pode ser de muito aproveito, uma vez que é um dos embasamentos dos alunos para se ingressarem em um curso. Uma grande procura da sociedade pela instituição e dos

cursos oferecidos por ela, induzirá mais alunos a desejarem graduar em tal instituição, logo ocorrerá um ciclo de ganhos e uma alta conceituação da instituição.

## **6. TRABALHOS FUTUROS**

Como trabalhos futuros, ao aplicar o cálculo do índice proposto, em vez de considerar a média feita da rede Doctum dada uma área específica, pode-se considerar a média nacional, uma vez que disponha de tais informações. Essas informações trarão os resultados mais precisos e próximos do índice do MEC.

Também na parte de criação do índice, podem ser considerados todos os parâmetros do MEC, uma vez que nessa metodologia empregada utilizou somente cinco das sete medidas propostas pelo cálculo real do MEC.

Para uma maior confiabilidade e diminuição de erros no cálculo, deve-se evitar o povoamento manual dos dados.

## **REFERÊNCIAS**

AURÉLIO, M. **Investimento em Business Intelligence.** Julho 2007. Disponível em: [<http://www.editora.vrc.puc-rio.br/autores/autores\\_entrevistas\\_pacheco.html>](http://www.editora.vrc.puc-rio.br/autores/autores_entrevistas_pacheco.html) Acesso em: 13 jun. 2013.

BARBIERI, Carlos. **BI - Business Intelligence - Modelagem & Tecnologia**. São Paulo: Axcel Books, 2001.

BRASIL. Lei 10.861, de 14 de abril de 2004, que institui o Sistema Nacional de Avaliação da Educação Superior – SINAES.

DATE, C. J. , 1941 **Introdução a sistemas de bancos de dados** / C. J. Date; Tradução de Daniel vieira, - Rio de Janeiro : Elsevier, 2003 – 9ª reinpressão.

**DOCTUM 2013**. Disponível em: <http://www.doctum.edu.br:8080/portal> Acesso em: 17 out. 2013

FERNANDES, R.; TOLDO, E.; MIGUEL, T.; GABRIELA, M**. Avaliação de Cursos na Educação Superior: A Função e a Mecânica do Conceito Preliminar de Curso**. Brasilia: Inep, 2009.

HEINRICHS, J. H.; LIM, J. S. **Integrating web-based data mining tolls with Business models for knowledge management.** Decision Support Systems, v.35, n.1, p.103-112, 2003.

INMON, W. H. **Building the Data Warehouse**. 2d. New York: John Wiley &

Sons, 1996. 401p.

KUGELMEIER, W. **Business Intelligence - BI**. 05/02/2009. Disponível em: <http://www.gestaoempresarial.adm.br/artigos\_sobre\_gestao\_empresarial\_business \_intelligence\_bi.asp/> Acesso em: 14 jun. 2013.

LIMA, B**. A importância da de business intelligence**. Disponível em: <http://www.administradores.com.br/artigos/marketing/a-importancia-da-businessintelligence-bi/65084/> Acesso em: 3 jun. 2013

LOPES, C. **Conceito e história do BI.** Disponível em:

[<http://www.celedo.com.br/portal/modules.php?name=News&file=article&sid=1>](http://www.celedo.com.br/portal/modules.php?name=News&file=article&sid=1). Acesso em: 20 junho 2013.

MARRA, Adriana V.; MELO, Marlene C. de O. L. **Docente gerente: O cotidiano de chefes de departamento e coordenadores em uma Universidade Federal**. ENCONTRO NACIONAL DE PROGRAMAS DE PÓS-GRADUAÇÃO EM ADMINISTRAÇÃO, 27, 2003, Curitiba. Anais... Curitiba: ENANPAD, 2003.

MEC 2010. **Nota técnica - Cálculo do CPC**. Disponível em: <http://portal.inep.gov.br/notas-tecnicas> Acesso em: 12 abr. 2013.

MEC 2011. **Manual dos Indicadores de Qualidade da Educação Superior 2011**. Disponível em: <http://portal.inep.gov.br/notas-tecnicas> Acesso em: 30 out. 2013.

**Nota técnica - Cálculo do Conceito ENADE**. Disponível em: <http://portal.inep.gov.br/notas-tecnicas> Acesso em: 12 abr. 2013

PRABHU, C.S.R**. Data Warehousing: Concepts, Techniques, Products and Applications.** Disponivel em: [<http://books.google.com.br/books?id=CTPGC0QBhbkC&printsec=frontcover&dq=da](http://books.google.com.br/books?id=CTPGC0QBhbkC&printsec=frontcover&dq=data+warehouse&hl=pt-BR&sa=X&ei=47dmUrX4G-KG2wWpw4C4DA&ved=0CEEQ6AEwAQ#v=onepage&q=data%20warehouse&f=false) [ta+warehouse&hl=pt-BR&sa=X&ei=47dmUrX4G-](http://books.google.com.br/books?id=CTPGC0QBhbkC&printsec=frontcover&dq=data+warehouse&hl=pt-BR&sa=X&ei=47dmUrX4G-KG2wWpw4C4DA&ved=0CEEQ6AEwAQ#v=onepage&q=data%20warehouse&f=false)[KG2wWpw4C4DA&ved=0CEEQ6AEwAQ#v=onepage&q=data%20warehouse&f=fals](http://books.google.com.br/books?id=CTPGC0QBhbkC&printsec=frontcover&dq=data+warehouse&hl=pt-BR&sa=X&ei=47dmUrX4G-KG2wWpw4C4DA&ved=0CEEQ6AEwAQ#v=onepage&q=data%20warehouse&f=false) [e>](http://books.google.com.br/books?id=CTPGC0QBhbkC&printsec=frontcover&dq=data+warehouse&hl=pt-BR&sa=X&ei=47dmUrX4G-KG2wWpw4C4DA&ved=0CEEQ6AEwAQ#v=onepage&q=data%20warehouse&f=false) Acesso em 22 outubro 2013.

SCHEPS, S. **Business Intelligence for Dummies**. 1. ed. Indianapolis: Wiley Publish, 2008.

SATO, F. **Pentaho BI Suite.** Disponível em:

[<http://dwbrasil.wordpress.com/category/pentaho/>](http://dwbrasil.wordpress.com/category/pentaho/). Acesso em: 14 outubro 2013.

SOUZA, H. S. **APLICAÇÃO DE FERRAMENTAS DE BUSINESSINTELIGENCE PARA CONSOLIDAÇÃO DE DADOS FINANCEIROS DE UMA INSTITUIÇÃO DE ENSINO: ESTUDO DE CASO COM A SUÍTE PENTAHO**. 2012. 81f. Monografia (Bacharelado em Banco de Dados) - Faculdades Integradas de Caratinga, Caratinga, 2012.

TAURION, C. (1997). **Data Warehouse: Estado de Arte e Estado de Prática.**  Developers' Magazine, ano 1, n. 6, p. 10-11, fev.